# **Bauteiledatenbank, components-database**

Die Datenbank enthält die für den Nachbau des RoeTest erforderlichen Bauteile, sowie Bezugsquellen. Die meisten Elektronikteile sind bei www.reichelt.de bestellbar. Für diese Bauteile ist auch die Reichelt-Bestellnummer angegeben.

Außerdem sind Bauteilepreise hinterlegt. Damit können Sie die Gesamtkosten kalkulieren. Bitte beachten Sie, dass sich Preise ständig ändern. Für eine genaue Kalkulation müssen Sie die Bauteilepreise aktualisieren. Dies gilt auch, wenn Sie woanders bestellen, oder nur teilweise bestellen, weil Sie schon Bauteile in Ihrem Bestand haben.

### **Installation:**

Eine Installation ist nicht notwendig. Sie müssen die Dateien aber entzippt (aus download) auf eine Festplatte kopieren (Start von CD nicht möglich).

## **Aufruf der Datenbank:**

Bauteile.exe

**Die Bedienung der Datenbank erfolgt analog der Datenbanken des RoeTest** (Röhrendatenbank u.a.).

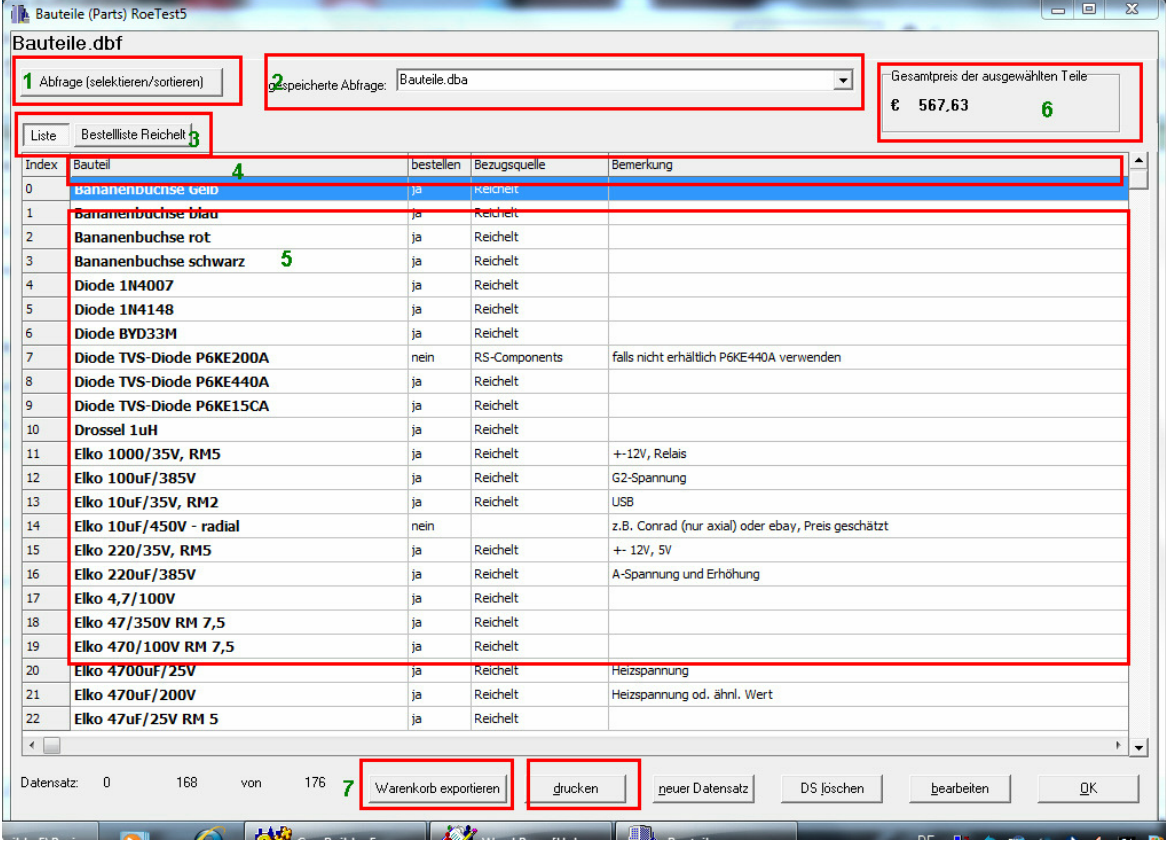

**1** Hier können Sie individuelle Abfragen definieren und speichern

- **2** hier können Sie gespeicherte Abfragen aufrufen
- **3** Mit den beiden Reitern können Sie unterschiedliche Daten in der Liste darstellen

**5** ein Doppelklick auf den Datensatz öffnet den gewählten Datensatz zum bearbeiten

**6** hier wird der Gesamtbetrag der aktuell selektierten Bauteile ausgewiesen **7** Mit den Buttons können Sie den Warenkorb als csv-Datei exportieren (und dann zur Bestellung in myreichelt (www.reichelt.de) importieren oder eine Liste ausdrucken (ausgedruckt wird immer die Darstellung die Sie sehen).

#### **Warenkorb exportieren:**

Hier können Sie die in der Liste selektierten Bauteile als "csv-Datei" speichern. Diesen Warenkorb können Sie bei "myreichelt" wieder importieren und so einfach und schnell eine Bestellung der Bauteile bei der Firma Reichelt vornehmen. Sie müssen sich dafür bei myreichelt anmelden. Infos siehe auf der Internetseite www.reichelt.de.

Achtung: Bitte prüfen Sie den Warenkorb vor Bestellung. Ich übernehme keine Verantwortung für evtl. falsch bestellte Bauteile!

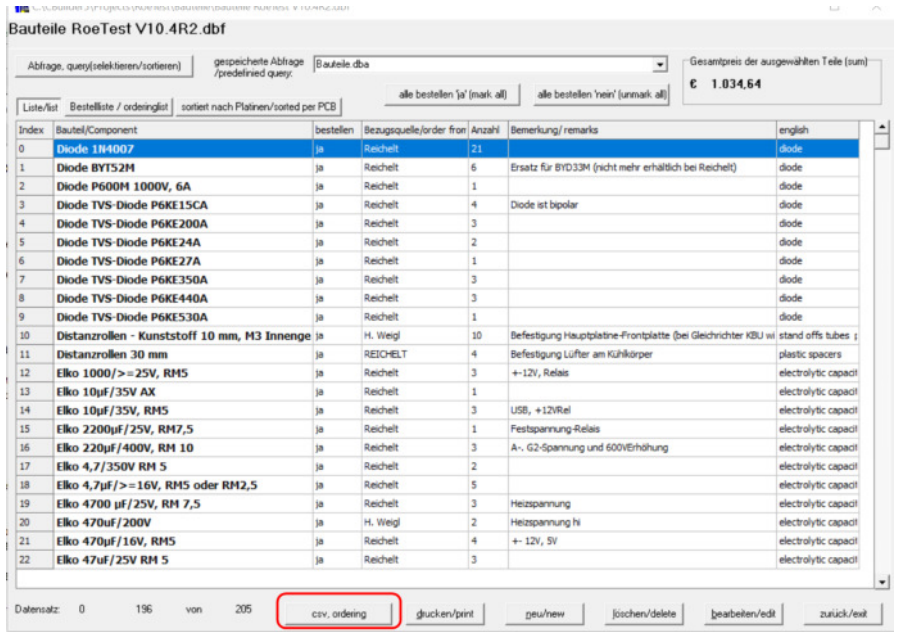

## Anleitung:

Als Voreinstellung sind alle bei Reichelt beziehbaren Bauteile mit "bestellen" markiert. Wollen Sie bestimmte Bauteile nicht bestellen, dann den Haken bei "bestellen" entfernen. Als nächstes die Bauteile selektieren. Dazu die gespeicherte Abfrage "Bauteile - bei Reichelt bestellen - order from www.reichelt.de.dba" auswählen. Als nächstes hier die csv-Datei exportieren. In myreichelt anmelden und csv-Datei importieren.

Anmerkung: Der Datenimport in myreichelt funktioniert manchmal bei csv Dateien mit vielen Artikeln nicht.

Die Bauteiledatenbank splittet deshalb in mehrere csv-Dateien auf. Eine Begrenzung auf 100 Artikel funktioniert derzeit gut:

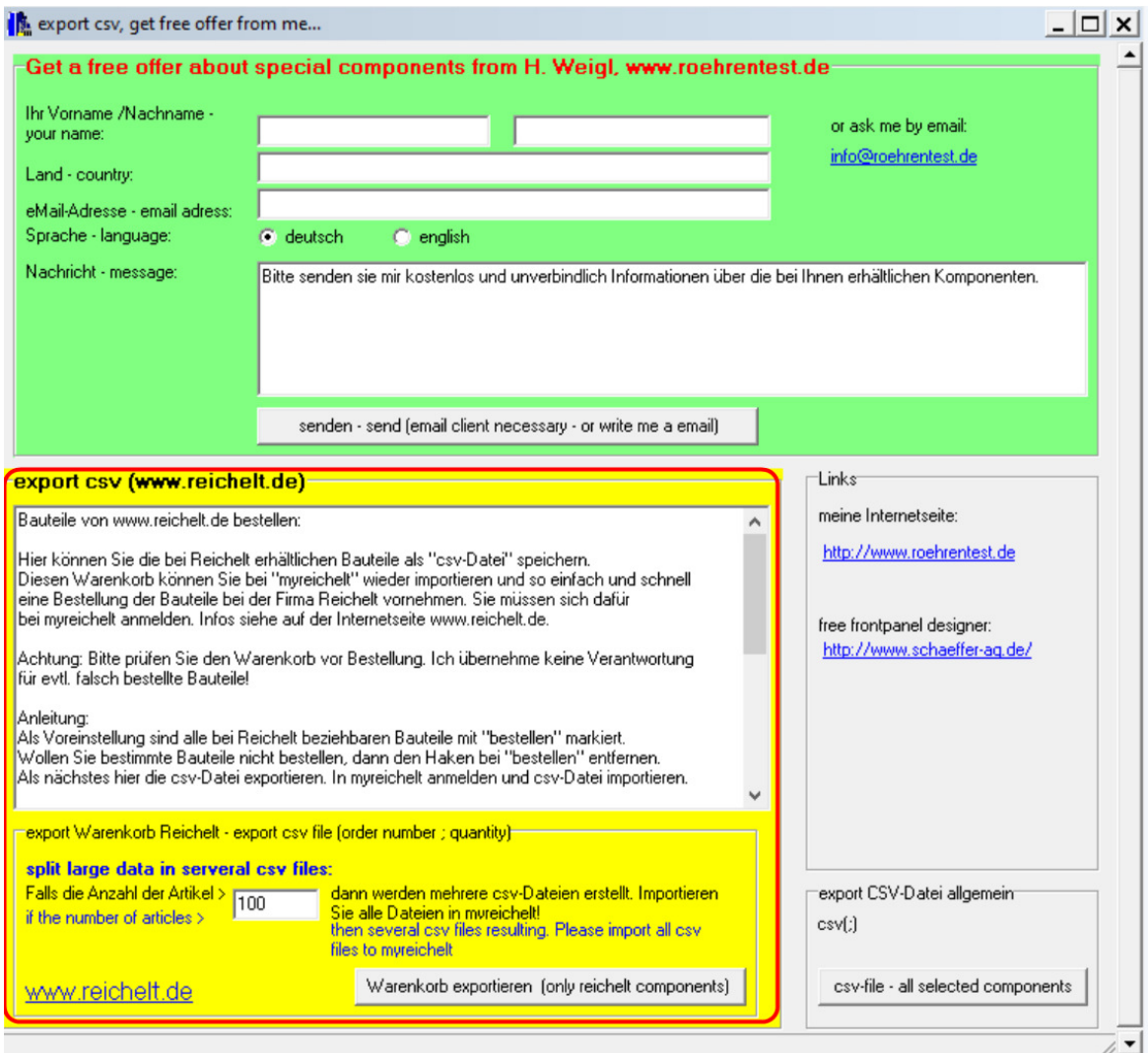